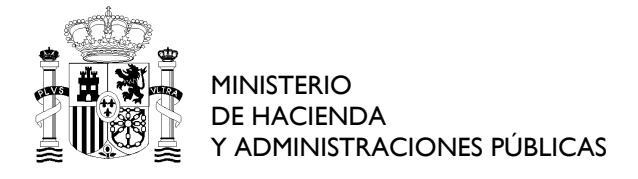

COMISIÓN PERMANENTE DE SELECCIÓN

#### *Oferta de Empleo Público 2014*

#### *PRUEBAS SELECTIVAS PARA ACCESO POR PROMOCIÓN INTERNA, PARA PERSONAL FUNCIONARIO Y PERSONAL LABORAL FIJO, AL CUERPO GENERAL AUXILIAR DE LA ADMINISTRACIÓN DEL ESTADO* **AUX-PI 14**

## **INSTRUCCIONES**

#### 1. **No abra este cuestionario hasta que se le indique**.

- 2. Si durante la realización de la prueba tuviera alguna dificultad con el ordenador, levante la mano y será atendido.
- 3. Mantenga durante todo el ejercicio su DNI sobre la mesa.
- 4. El ejercicio constará de tres partes: prueba de transcripción, prueba de maquetación y prueba de Excel.
- 5. No existe un orden establecido para la realización de las pruebas. Cada opositor decidirá por qué prueba comienza.
- 6. Para la realización de este ejercicio dispone de **TREINTA** minutos en total (las tres pruebas). El tiempo para la realización de cada una de las partes puede ser distribuido según sus necesidades.
- 7. Siguiendo las instrucciones que le den en el aula, abra las tres plantillas correspondientes a las tres partes de que se compone este ejercicio.
- **8.** Cuando se dé la señal de comienzo del ejercicio, puede abrir este cuadernillo e iniciarlo. **RECUERDE: para responder a cada una de las pruebas deberá utilizar la plantilla correspondiente.**
- 9. Cuando se indique que ha finalizado el tiempo de realización del ejercicio deje de teclear y **espere instrucciones**.
- 10. Al finalizar el ejercicio se procederá al grabado de las pruebas siguiendo **las instrucciones que en ese momento se le darán**. RECUERDE: NO intente grabar por su cuenta el ejercicio, porque podría anularlo.
- 11. El cierre de la ventana por el opositor implica la finalización de esa parte del ejercicio.

#### **PRUEBA DE TRANSCRIPCIÓN**

- 1. Consiste en la copia del texto propuesto en la página siguiente de este cuadernillo. Si en el texto a transcribir detectase faltas de ortografía o acentuación, DEBERÁ corregirlas. Respete la estructura de párrafos del texto original y no altere los signos de puntuación.
- 2. Deberá escribir la transcripción en la plantilla con encabezado en **rojo**, identificada como **PRUEBA DE TRANSCRIPCIÓN**.
- 3. Utilizará el procesador de textos Word 2010. No utilice las opciones del menú del procesador sobre configuración de página, encabezados y pies, formatos – fuente, párrafo, estilo – ya que todas ellas están predefinidas.
- 4. La corrección automática de ortografía y gramática está desactivada. Igualmente se han bloqueado las opciones de "Autocorrección" de texto.

#### **PRUEBA DE MAQUETACIÓN**

- 1. Consiste en la elaboración de un documento tal como el que aparece en la **página siguiente** a la página de transcripción del texto, siguiendo las especificaciones definidas en las instrucciones. Para ello utilizará el procesador de textos Word 2010.
- 2. Elaborará el documento en la plantilla con encabezado en **azul**, identificada como **PRUEBA DE MAQUETACIÓN**.
- 3. Tenga en cuenta que en esta parte del ejercicio se valorará la capacidad para la composición de documentos escritos utilizando el citado procesador de textos, así como el conocimiento de sus funciones y utilidades.
- 4. Es necesario que los textos **estén completos y sin errores**.
- 5. Únicamente se calificarán las especificaciones que vienen definidas en el ejercicio.

#### **PRUEBA DE EXCEL**

- 1. Consiste en la ejecución de las instrucciones contenidas en la última hoja de este cuadernillo, con las que se completarán las celdas marcadas en **amarillo** con borde marrón de la hoja de cálculo Excel 2010.
- 2. Se pueden utilizar las fórmulas y cálculos aritméticos que se desee, siempre que se llegue al resultado correcto.
- Los colores, las fuentes y el formato de la fuente (negrita, cursiva, tamaño, etc.) son indiferentes. No se valorarán en la corrección del examen (es decir, al final del examen las celdas que eran amarillas, pueden dejar de serlo y esto no afectará a la puntuación).
- 4. No debe realizarse ningún redondeo en los cálculos si no se solicita explícitamente.

Una de las cosas a que Maximiliano daba más importancia para poner en ejecución su plan redentorista era que Fortunata le amara. Si Fortunata se prendaba de el, aunque se prendara por lo moral, que es la menor cantidad de amor posible, no era tan dificil que él la comvirtiera al bien por la atracción de su alma. De esta necesidad de amor prebio emanaba la insistencia con que Maximiliano le preguntaba a su idolo si le quería ya algo, si le iba queriendo. Algunas veces contestaba ella que si, con esa facilidad mecánica y rutinaria de los niños aplicados que se saben la lección; otras veces, más sincera y reflesiva, respondía que el cariño no depende de la voluntad ni menos de la razón, y por esto acontece que una mujer, que no tiene pelo de tonta, se enamorisca de cualquier pelagatos, y dá calabazas a las personas dezentes. Aseguraba estar muy agradecida a Maximiliano por lo bien que se había portado con ella y de aqueya gratitud seguro saldría, con el trato, el querer.

# **PRUEBA DE MAQUETACIÓN**

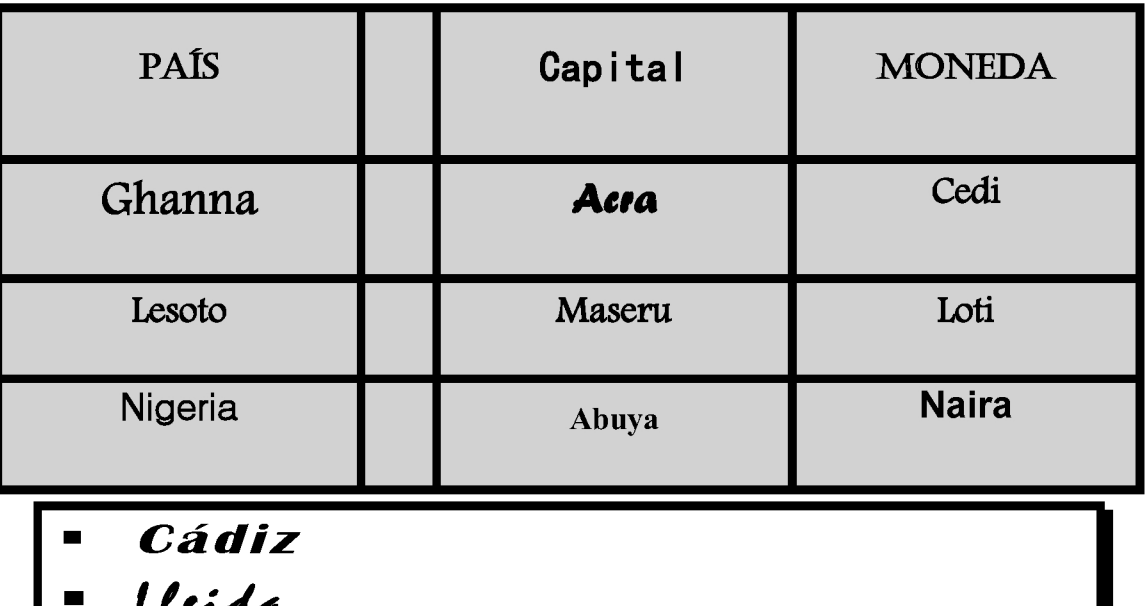

**- Ourense** 

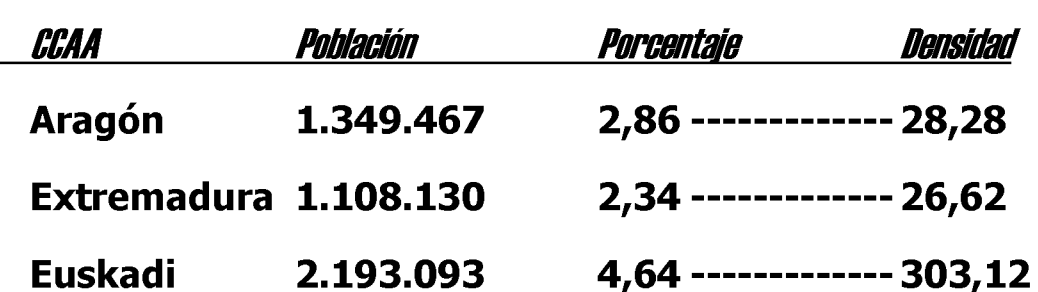

## **ESPECIFICACIONES PARA LA ELABORACIÓN DEL DOCUMENTO DE MAQUETACIÓN (PÁGINA 1/2)**

## Propiedades de la página

**Margen (Superior:** 2,8 cm. **Inferior:** 2,7 cm. **Izquierdo:** 2,8 cm. **Derecho:** 2,7 cm. **Encabezado, desde el borde:** 1 cm. **Pie de página, desde el borde:** 1 cm.**).** 

**Borde (Valor:** Cuadro. **Estilo:** Línea discontinua (la quinta). **Ancho:** 3 pto. **Márgenes: Superior, Izquierdo, Inferior, Derecho:** 25 pto.**).** 

Tabla (filas 4, columnas 4)

**Alineación de Tabla:** Centrada. **Alineación horizontal del texto en celda:** Centrada.

**Sombreado (Estilo de Tramas:** 25%. **).**

**Borde (Valor:** Todos. **Estilo:** Normal (la primera). **Ancho:** 3 pto. **).**

**Ancho preferido de columnas (Columna 1:** 4,8 cm. **Columna 2:** 1 cm. **Columna 3:** 4,7 cm. **Columna 4:** 4,6 cm.)

Fila 1 **Alto (mínimo):** 1,9 cm. **Alineación vertical:** Centrada.

Celda 1 **Texto:** 'País'. **Fuente:** Castellar. **Negrita:** Sí. **Tamaño de fuente:** 13.

Celda 3 **Texto:** 'Capital'. **Fuente:** SimHei. **Negrita:** Sí. **Tamaño de fuente:** 16.

Celda 4 **Texto:** 'Moneda'. **Fuente:** Castellar. **Negrita:** Sí. **Tamaño de fuente:** 13.

Fila 2 **Alto (mínimo):** 1 cm.

Celda 1 **Texto:** 'Ghanna'. **Fuente:** Andalus. **Negrita:** Sí. **Tamaño de fuente:** 18.

Celda 3 **Texto:** 'Acra'. **Fuente:** Forte. **Negrita:** Sí. **Tamaño de fuente:** 16.

Celda 4 **Texto:** 'Cedi'. **Fuente:** Andalus. **Negrita:** Sí. **Tamaño de fuente:** 14.

Fila 3 **Alto (mínimo):** 1 cm.

Celda 1 **Texto:** 'Lesoto'. **Fuente:** Andalus. **Negrita:** Sí. **Tamaño de fuente:** 14.

Celda 3 **Texto:** 'Maseru'. **Fuente:** Andalus. **Negrita:** Sí. **Tamaño de fuente:** 14.

Celda 4 **Texto:** 'Loti'. **Fuente:** Andalus. **Negrita:** Sí. **Tamaño de fuente:** 14.

Fila 4 **Alto (mínimo):** 1 cm.

Celda 1 **Texto:** 'Nigeria'. **Fuente:** Dotum. **Negrita:** Sí. **Tamaño de fuente:** 14.

Celda 3 **Texto:** 'Abuya'. **Fuente:** Angsana New. **Negrita:** Sí. **Tamaño de fuente:** 18.

Celda 4 **Texto:** 'Naira'. **Fuente:** Arial. **Negrita:** Sí. **Tamaño de fuente:** 14.

## **ESPECIFICACIONES PARA LA ELABORACIÓN DEL DOCUMENTO DE MAQUETACIÓN (PÁGINA 2/2)**

## Lista no ordenada

**Viñetas (Nivel:** 1. **Formato de número:** Tercera viñeta tras ninguno.**).** 

**Borde (Valor:** Sombra. **Estilo:** Normal (la primera). **Ancho:** 3 pto. **Desde el texto: (Superior:** 2 pto. **Izquierdo:** 5 pto. **Inferior:** 2 pto. **Derecho:** 5 pto. **).** 

**Espaciado (Anterior:** 12 pto. **Interlineado:** Múltiple. **Interlineado en:** 1,2. **).** 

**Sangría (Sangría francesa:** 1 cm. **Derecha:** 1 cm. **Izquierda:** 1 cm. **).** 

## Párrafo 1

**Texto:** 'Cádiz'. **Conservar con el siguiente:** Sí. **Conservar líneas juntas:** Sí. **Fuente:** Britannic Bold. **Cursiva:** Sí. **Espaciado:** Expandido. **Espaciado en:** 1,7 pto. **Escala:** 140 %. **Tamaño de fuente:** 16.

#### Párrafo 2

**Texto:** 'Lleida'. **Conservar con el siguiente:** Sí. **Conservar líneas juntas:** Sí. **Fuente:** Mistral. **Negrita:** Sí. **Espaciado:**  Expandido. **Espaciado en:** 1,7 pto. **Escala:** 140 %. **Tamaño de fuente:** 18.

## Párrafo 3

**Texto:** 'Ourense'. **Conservar con el siguiente:** Sí. **Conservar líneas juntas:** Sí. **Fuente:** Mangal. **Negrita:** Sí. **Espaciado:** Expandido. **Espaciado en:** 1,7 pto. **Escala:** 140 %. **Tamaño de fuente:** 18.

#### Lista tabulada

## Párrafo

**Texto:** '[tab]CCAA[tab]Población[tab]Porcentaje[tab]Densidad'.

**Tabulaciones (Tabulación 1 (Alineación:** Izquierda. **Posición:** 0,5 cm. **). Tabulación 2 (Alineación:** Izquierda. **Posición:** 4 cm. **). Tabulación 3 (Alineación:** Izquierda. **Posición:** 8 cm. **). Tabulación 4 (Alineación:** Izquierda. **Posición:** 12 cm. **). ).** 

**Espaciado (Anterior:** 24 pto. **Posterior:** 3 pto. **Interlineado:** Mínimo. **Interlineado en:** 12 pto. **).** 

**Fuente:** Haettenschweiler. **Cursiva:** Sí. **Espaciado:** Comprimido. **Espaciado en:** 0,2 pto. **Escala:** 101 %. **Tamaño de fuente:** 16. **Subrayado (Estilo de línea:** Subrayado Normal (línea continua debajo de "Sólo palabras"). **).**

## Resto párrafos

**Texto:** '[tab]Aragón[tab]1.349.467[tab]2,86[tab]28,28'. **Texto:** '[tab]Extremadura[tab]1.108.130[tab]2,34 [tab]26,62'. **Texto:** '[tab]Euskadi[tab]2.193.093[tab]4,64[tab]303,12'.

**Tabulaciones (Tabulación 1 (Alineación:** Izquierda. **Posición:** 0,5 cm. **). Tabulación 2 (Alineación:** Izquierda. **Posición:** 4 cm. **). Tabulación 3 (Alineación:** Izquierda. **Posición:** 8 cm. **). Tabulación 4 (Alineación:** Izquierda. **Posición:** 12 cm. **Relleno:** --------- (el tercero). **). ).** 

**Espaciado (Anterior:** 12 pto. **Posterior:** 10 pto. **Interlineado:** Mínimo. **Interlineado en:** 13 pto. **).** 

**Fuente:** Tahoma. **Negrita:** Sí. **Espaciado:** Comprimido. **Espaciado en:** 0,2 pto. **Escala:** 103 %. **Tamaño de fuente:** 14.

#### **ESPECIFICACIONES PARA LA ELABORACIÓN DE LA PRUEBA EXCEL**

Dada la hoja Excel que contiene el Control de inventario de un almacén, realizar las siguientes actividades:

- 1. Rellenar la columna **COSTE EXISTENCIA** calculando para cada línea la multiplicación de **PRECIO COMPRA** y **EXISTENCIA**, es decir: **COSTE EXISTENCIA = PRECIO COMPRA \* EXISTENCIA**
- 2. Calcular para cada línea el **PRECIO VENTA** según la siguiente fórmula: **PRECIO VENTA = PRECIO COMPRA \* (1 + MARGEN DE GANANCIA)** (El **MARGEN DE GANANCIA** es el que contiene la celda **D3**)
- 3. El contenido de columnas **COSTE EXISTENCIA** y **PRECIO VENTA** tiene formato de número contabilidad. Utilizar el botón oportuno de la ficha de inicio para que quede especificada esta característica.
- 4. Rellena la columna **DATOS1** calculando el número del día de la semana de la columna **FECHA ALTA** siguiendo el criterio: Lunes=0.
- 5. **Alinear** las columnas **DATOS1** y **DATOS2** a la derecha, **con sangría 2**.
- 6. Calcular la columna **SUGERENCIA PEDIDO** según las siguientes condiciones:

Si **EXISTENCIA** es mayor o igual a **MÍNIMO STOCK SUGERENCIA PEDIDO = 0**

Si **EXISTENCIA** es menor que **MÍNIMO STOCK SUGERENCIA PEDIDO = MÍNIMO STOCK - EXISTENCIA + 3**

- 7. Completar la **CELDA1** (**D28**) con el **PRECIO COMPRA promedio** de aquellos productos de los que se hayan vendido más de 10 unidades, y cuyo **MINIMO STOCK** sea menor que 25.
- 8. Dar **formato** a la columna **SUGERENCIA PEDIDO** con valores **enteros** (sin decimales, y sin separador de miles)
- 9. Completar la **CELDA2** (**D30**) con el **cociente** resultante de dividir el **promedio** de la columna **MINIMO STOCK** entre el **mínimo** de los valores de la columna **UNIDADES VENDIDAS**.
- 10. Contar cuántas celdas de las columnas **MINIMO STOCK**, **EXISTENCIA** y **UNIDADES VENDIDAS** tienen valor **mayor o igual que 13** y rellenar con ese valor la **CELDA3** (**D32**)
- 11. Rellenar la columna **DATOS2** con la **concatenación** del **primer y último carácter** del código (**CODIGO**) de cada producto pasados a **minúscula**.
- 12. Aplicar a la celda **CELDA1** (**D28**) el mismo formato que tiene la columna **PRECIO COMPRA**.
- 13. Copiar las columnas **EXISTENCIA** y **UNIDADES VENDIDAS** desde la celda **E6** hasta la **F25**, pegar a partir de la celda **F28** y **ordenar ambas columnas** utilizando como primer criterio las unidades vendidas, de mayor a menor, y como segundo criterio la existencia de mayor a menor.
- 14. Completar la **CELDA4** (**D34**) con la **mediana** de la columna **UNIDADES VENDIDAS**.
- 15. Completar la **CELDA5** (**D36**) con el valor de la fecha de alta del primer producto (**G6**) **menos 55 días naturales**, y dar **formato** a dicha celda (**D36**) de modo que se muestre como **Día--Mes--Año**, con **una o dos** cifras para el **día** (según si tiene decenas o no) , **dos** cifras para el **mes** y **cuatro** cifras para el **año**. La separación entre cada parte de la fecha son **dos guiones**.